## Ouick recap

A reminder of what we have done during Lecture 03

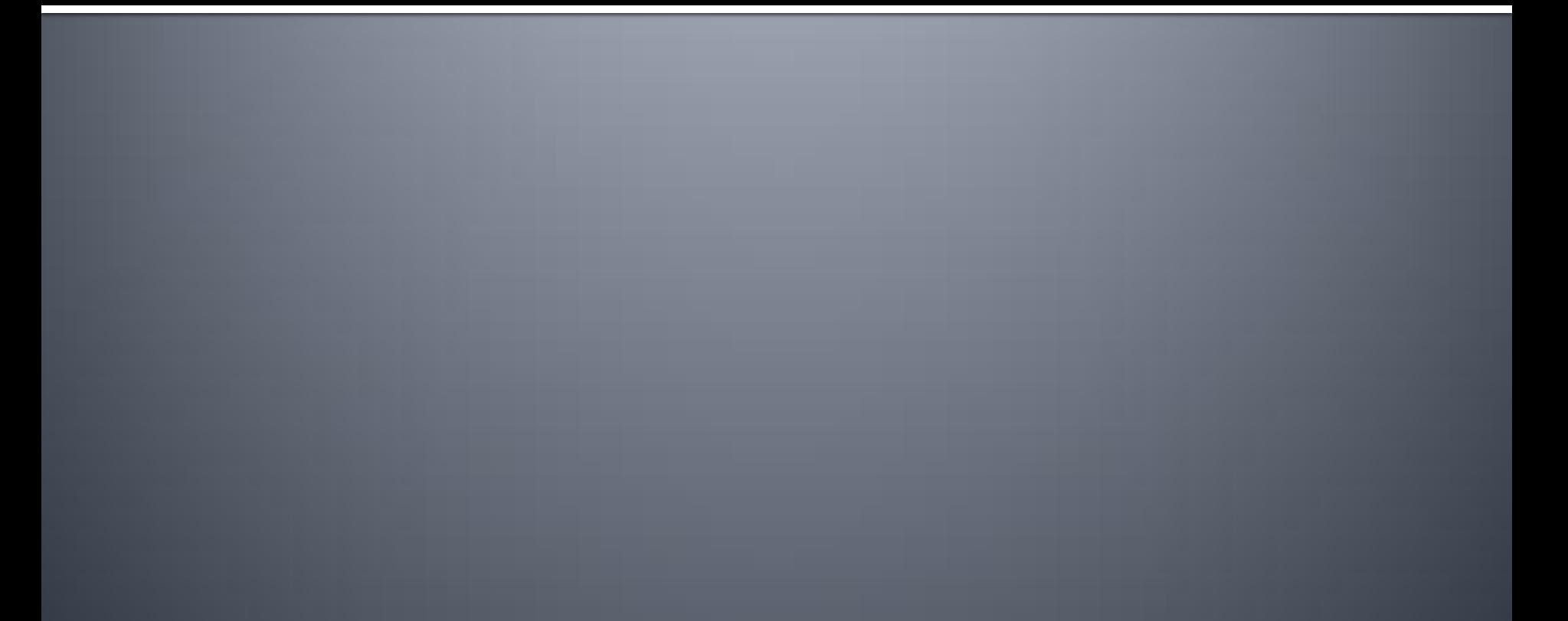

## Last time...

### **Dependencies**

- **What is required to develop Vaadin apps?**
- What is optional?
- **Setting up Eclipse** 
	- **How to install Vaadin plugin?**
- **Writing Vaadin applications** 
	- What is the main class?
	- How to capture events with listeners?
	- How to debug server-side code?
	- How to deploy the application?

Web application development with Vaadin

### **Lecture 04GUI Components in Vaadin: Overview**

## **Contents**

- **Vaadin Architecture**
- **Sampler**
- **Common properties**
- **Components**
- **Summary**

## Vaadin Architecture

The bigger picture

## Architecture

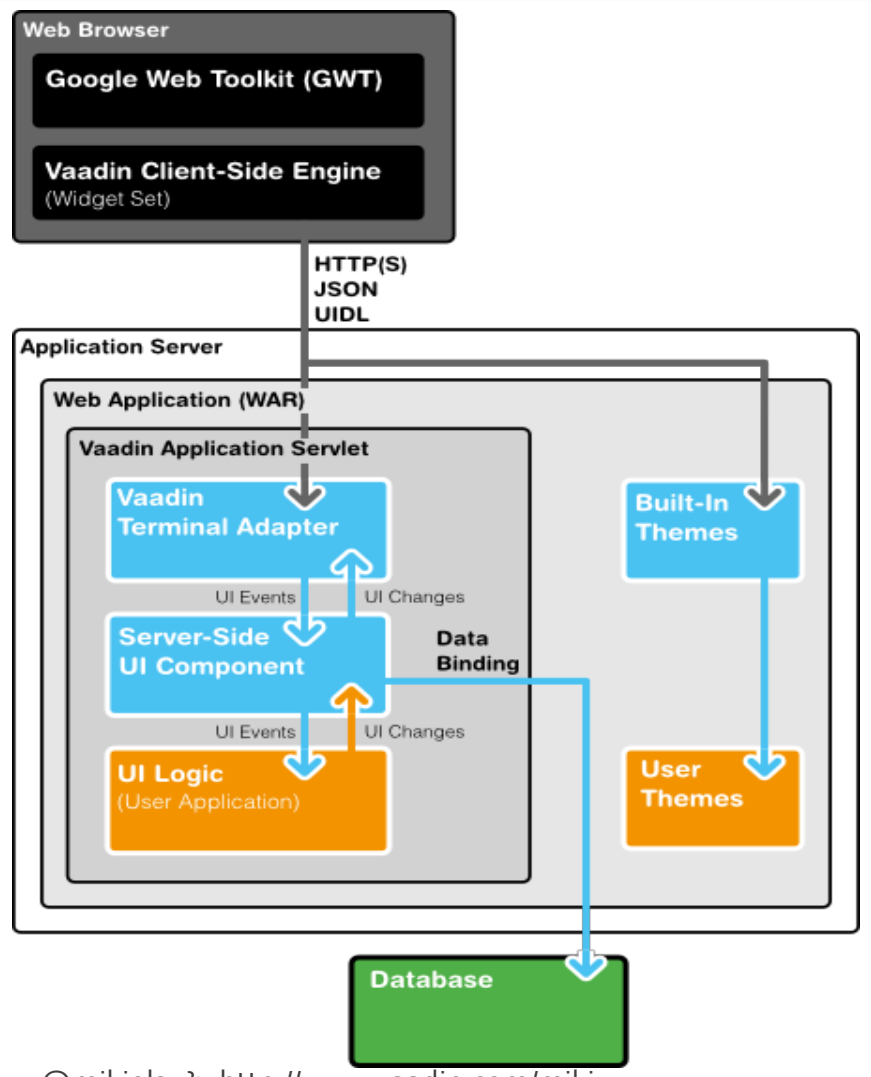

#### Component hierarchy

#### •Legend•Gray: interface •Orange: abstract class •Blue: concrete class •**Note: Vaadin 6** •Two subhierarchies •Components •Fields

•Five groups of components

•Simple components

•Containers

•Layouts

•Fields

•Selects

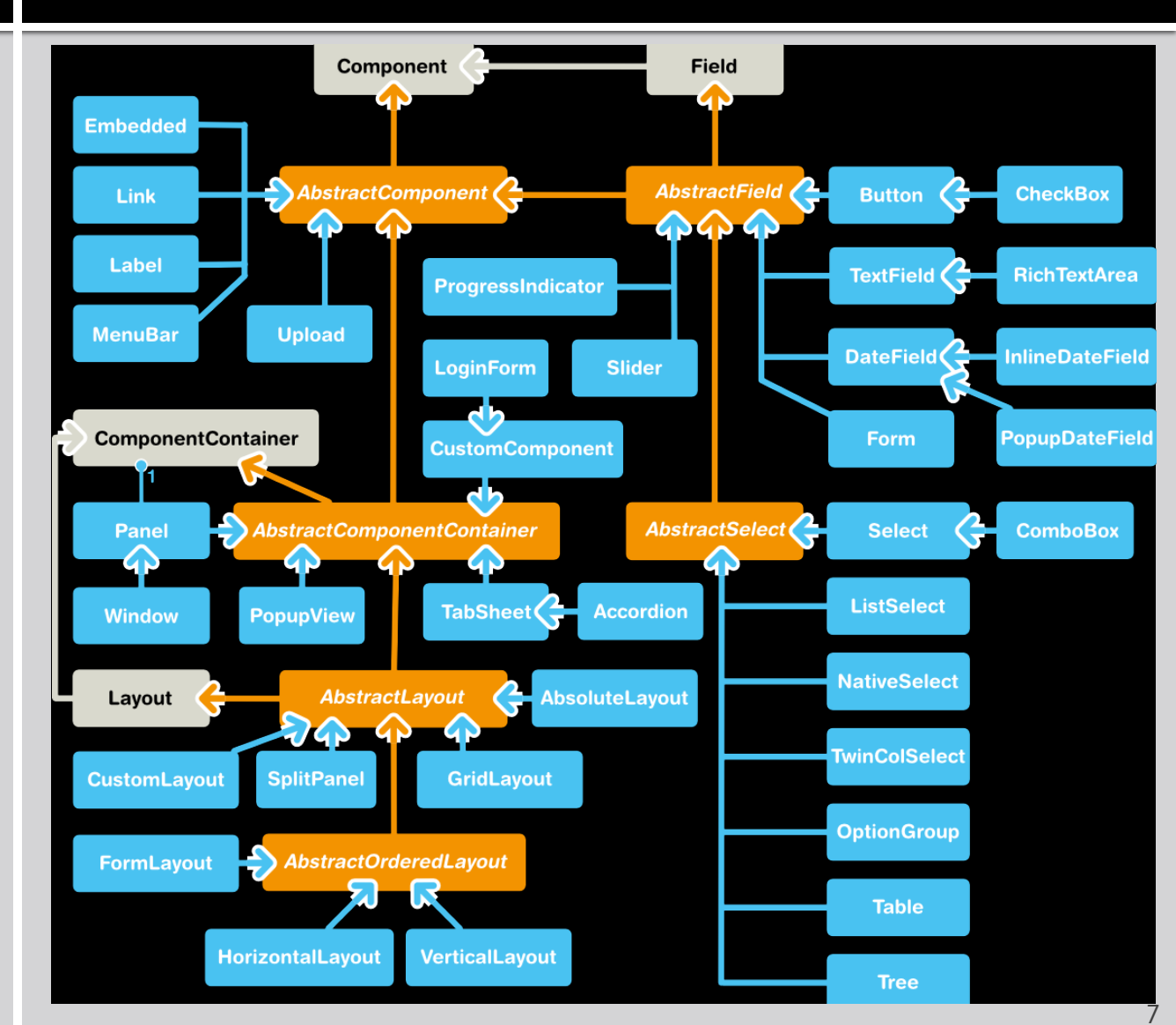

### **Abstractions**

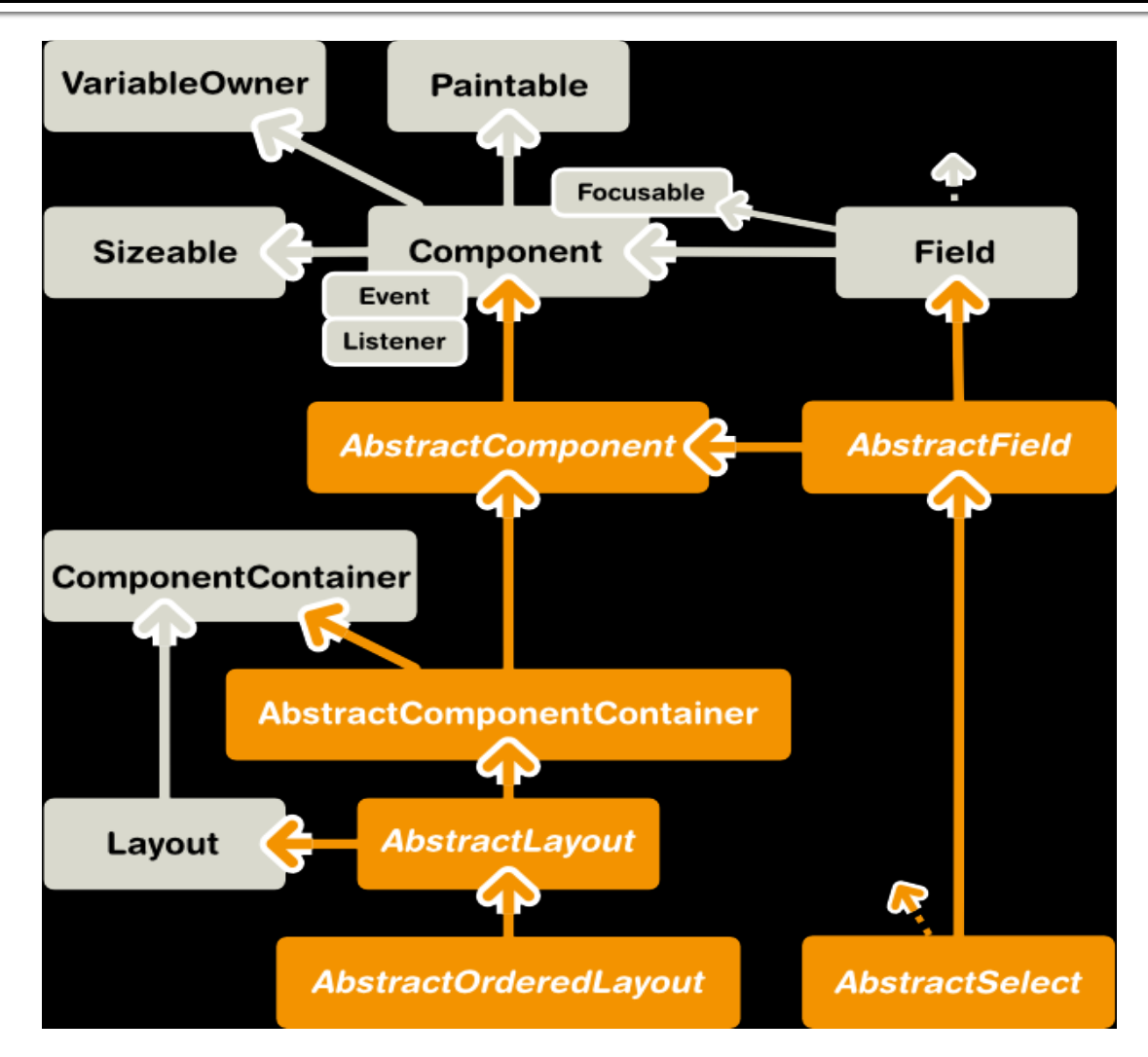

## Component

### ■ Base interface for components

- Paintable
	- **Paints component at the client side**
- VariableOwner
	- User interaction from the client side
- **Bunch of useful properties**
- Runtime hierarchy
	- **Parent-children relationship**
	- Dynamic
		- **Not known at construction time**
- *Paired* with AbstractComponent
	- Implements serialisation
	- And useful properties

# Sampler<br>Try before you code

### http://demo.vaadin.com/sampler

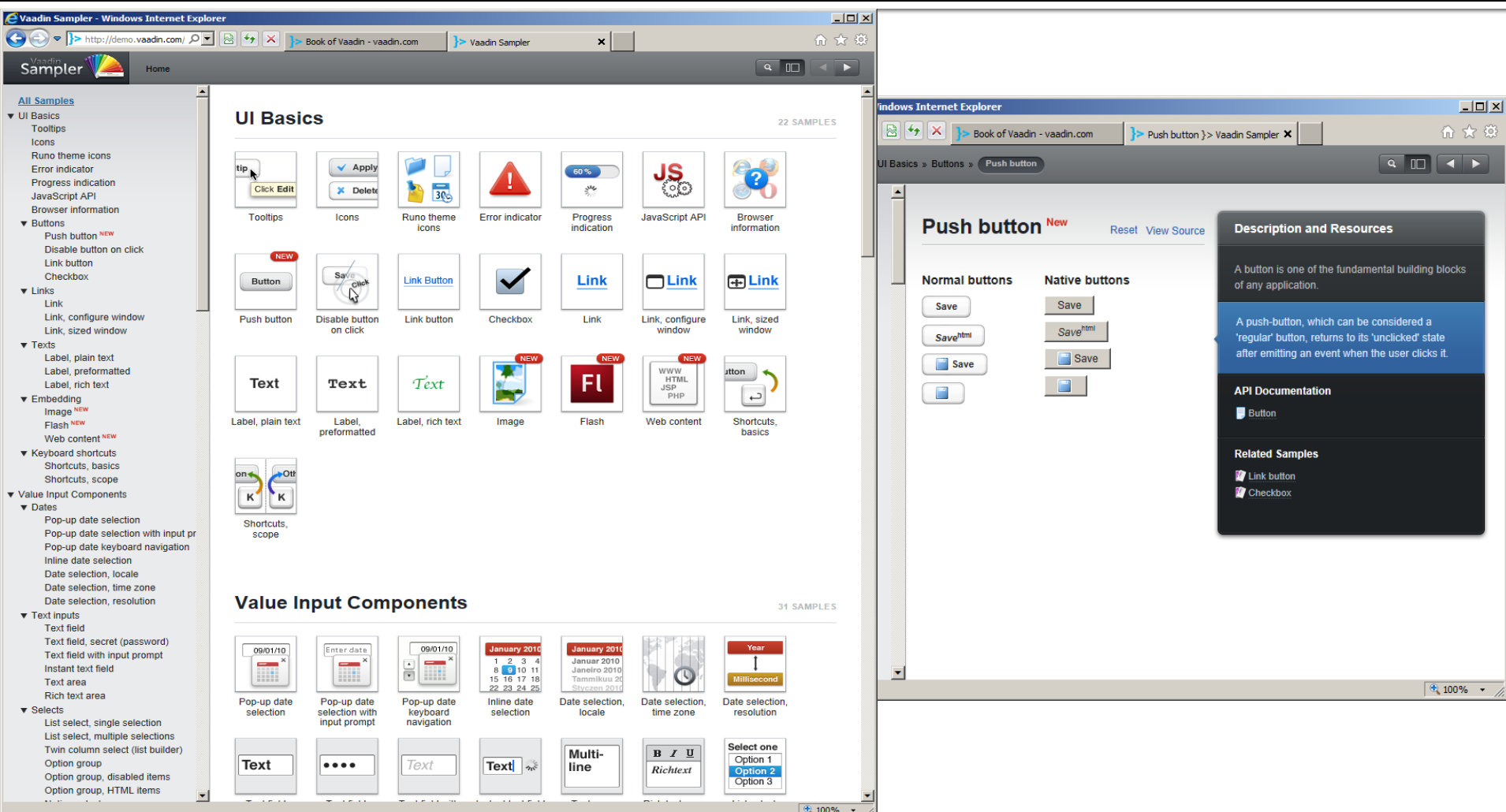

### **Features**

- **Up-to-date version**
- All the components
	- **Nicely organised**
	- With sample source code

## **Common properties**

Everything is a component

## **Property: Caption**

- **An explanatory text accompanying a user** interface component
	- **Displayed near**
	- Describes role
	- Plain text only
		- **· HTML escaped**
- **Handling varies** 
	- **Some display themselves**
	- **Some rely on parents**

## **Property: Caption**

### **SERVER SIDE**

foo.setCaption("bar");

- String bar = foo.getCaption();
- // nothing fancy there

### **CSS RULES**

- **L** v-caption
	- Caption element
	- .v-captiontext
		- **Caption itself**
	- .v-caption-clearelem
		- **Clears floating elements**

## **Property: Icon**

- **An explanatory graphic accompanying a user** interface component
	- **Displayed near**
	- **Depicts role** 
		- **EXPLO EXPLORER I** Accessibility is important
- **Handling varies** 
	- **Some display themselves**
	- Some rely on parents

## **Property: Icon**

### **SERVER SIDE**

```
// sets icon based on
// current theme
```

```
foo.setIcon(
 new ThemeResource( "icons/user.png"
));
```

```
// there are several
// types of resources
// (lecture 06)
```

```
Resource icon = 
  foo.getIcon();
```
### **CSS RULES**

#### ■ .v-icon

■ May be inside .v-caption

## **Property: Description**

### ■ More elaborated text about the component

- Detailed information, e.g.
	- **EXECOMPONENT TOLE**
	- Allowed values
- Rich text
	- (X)HTML allowe
- **Usually a tooltip**
- Strangely, **not in the interface Component**
	- **Present in AbstractComponent** 
		- **· All Vaadin components are AbstractComponents**
		- Reasons for this decision: unknown
	- Made public in the interface Field

## **Property: Description**

### **SERVER SIDE**

```
foo.setDescription(
   "<h2>Hello, world!</h2>");
```

```
String bar = 
  foo.getDescription();
```

```
// notice (X)HTML
// can be anything, e.g. <img>
```
### **CSS RULES**

- **No CSS rules**
- **Painted by the client**

## **Property: Locale**

### **OVERVIEW**

- **Inheritable** 
	- Parent
	- Application
	- **System**
- **Not available in the** constructor
	- **No use for straightforward** i18n
- **No CSS rules**

### **SERVER SIDE**

// language ISO 639-1 // country ISO 3166-1- // -alpha-2

```
foo.setLocale(
   new Locale(
     "pl", "PL"
 ));
```

```
Locale bar = 
 foo.getLocale();
```
## **Properties: Component flags**

### **ENABLED**

- **Concerns user interaction** 
	- Affects all contained components
	- **Disabled** 
		- Visible
		- Accepts no input
	- $\blacksquare$  Enabled
		- Default state
- Code
	- foo.setEnabled(boolean); boolean bar = foo.isEnabled();
- CSS rule
	- .v-disabled
		- **In addition to normal CSS**
		- No rule for enabled components

### **VISIBLE**

- **Concerns component visibility** 
	- Affects all contained components
	- **Invisible** 
		- Not passed to the browser
		- As if never existed
	- Visible
		- Default state
- Code
	- foo.setVisible(boolean);
	- boolean bar =
		- foo.isVisible();
- **No CSS** 
	- Empty element
	- Inline style
		- display: none;

## **Properties: Component flags**

### **READ-ONLY**

- **Concerns user interaction** 
	- Does not apply to contained components
	- Made visible by the interface Field
		- Makes sense, fields take values from the user
	- Read-only
		- Value modifications not communicated by the browser
		- **•** Server does not accept any changes
			- Property.ReadOnlyException
	- **Non read-only** 
		- Default state

### **SERVER SIDE**

foo.setReadOnly(boolean);  $boolean$  boolean bar  $=$ foo.isReadOnly();

### **CSS RULE**

- **D** v-readonly
	- In addition to normal CSS
	- **No rule for default state**

## **Property: Style names**

- Custom CSS style class names
	- Name your things!
	- Formatting done in app's CSS
- Rendered in two forms
	- .v-{component}-{style\_name}
	- .{style\_name}
- Cannot cause conflicts
- Must be valid CSS class name

## **Property: Style names**

### **SERVER SIDE**

```
Label foo = new Label("foo");
```

```
// sets style name or names
foo.setStyleName(
 "style1 style2 style3"
);
```

```
// add and remove
// one-by-one
foo.addStyleName("style1");
foo.addStyleName("style2");
foo.removeStyleName("bar");
```

```
// space-separated string
String bar = 
  foo.getStyleName();
```
### **CSS RULES**

- .v-label-style1
- .v-label-style2
	- **Different for other components**
- .style1
- .style2
	- **The same for any component**

## **Property: Width and Height**

- Defined in interface **Sizeable**
	- **Not every component can be resized**
	- Each **Field** is sizeable
- Can be undefined
	- **The component will take as little space as possible**
- **Default behaviour varies**

## **Property: Width and Height**

### **SERVER SIDE**

```
Button foo = new Button("foo");
```

```
// sets width with CSS string
foo.setWidth("100px");
```

```
// set height another way<br>foo.setHeight(
        50, Sizeable.Unit.PERCENTAGE);
```

```
// sets height undefined
foo.setHeight(Sizeable.SIZE_UNDEFINED);
```

```
// shortcuts for setting both dimensions
foo.setSizeUndefined();
foo.setSizeFull();
```

```
// getters
float width = foo.getWidth();
Sizeable.Unit widthUnit = 
   foo.getWidthUnit();
```

```
// similar for height, of course
```
### **CSS RULES**

- No CSS rules
- Rendered as inline style
	- Cannot be overriden
	- Unless undefined

### **Property: Focusable and TabIndex**

### Defined in **Component.Focusable**

- **Not every component can be focused**
- **Each Field** is focusable
- **No way to find currently focused component** 
	- Some (but not all) fields broadcast
		- **FocusEvent** when receiving focus
		- **BlurEvent** when losing focus

**Focus order of components can be set** 

### **Property: Focusable and TabIndex**

### **SERVER SIDE**

```
TextField foo =
   new TextField("foo");
```

```
// server-side focusing
foo.focus();
```

```
// tab-order
foo.setTabIndex(1);
int index = 
  foo.getTabIndex();
```
### **CSS RULES**

- .v-{component}-focus
	- In addition to normal CSS
	- No rule for no focus

## Components

The simplest components

## com.vaadin.ui.Label

#### **ContentMode.TEXT**

- **Default mode**
- **Plain text**
- $\sim$  < > & are escaped

#### **ContentMode.PREFORMATTED**

- **Rendered with** monospaced font
- Can contain \n \t
- $\sim$  < > & are escaped

**ContentMode.(X)HTML**

- Rendered as <div>
- **Should be XHTML 1.1 Strict**
- Can lead to cross-site scripting

## com.vaadin.ui.Label

### **SERVER SIDE**

```
Label foo =
   new Label("foo");
```

```
foo.setCaption(
  "A link to <a href=
   \"http://vaadin.com\">
   Vaadin home page
  </a> in a label");
```
// switching mode foo.setContentMode( ContentMode.XHTML);

### **CSS RULES**

.v-label

## com.vaadin.ui.Link

- **Clickable link to an external resource** 
	- **Target resource can be changed**
- Can have an icon
- Does not broadcast events
- **There are other ways** 
	- **Label** in **ContentMode.XHTML**
	- **Button** styled as link
		- Broadcasts events

## com.vaadin.ui.Link

### **SERVER SIDE**

```
// constructor is simple
Link link
=
 new Link( "Vaadin forum",
  new ExternalResource
   ( "http://vaadin.com/forum"
));
```

```
// there are also getters
link.setIcon
(
 new ThemeResource
( "img/user.png"
));
```
#### // resource is not fixed link.setResource(...);

### **CSS RULE**

- .v-link
	- a
	- .v-icon
		- span

## com.vaadin.ui.MenuBar

### **Horizonal menu bar**

- With submenus and submenus…
- **.addItem(String, Resource,**

### **MenuBar.Command)**

### **MenuBar.MenuItem**

- Item text
- Item icon (optional)
- **EXECOMMAND EXECUTED UPON Clicking (optional)**
- **Returned menu item can contain more items**
- **Just like in desktop apps** 
	- But positioned anywhere

## com.vaadin.ui.MenuBar

### **SERVER SIDE**

```
final Label clicked =<br>new Label("Nothing clicked.");<br>MenuBar.Command cmd =
MenuBar.Command cmd =<br>new MenuBar.Command() {<br>public void menuSelected(<br>clicked.setCaption( "Clicked: "+item.getText());
}};
```

```
MenuBar menu = new MenuBar();<br>for(String main:
   for main: new String []{"foo", "bar"}) {<br>MenuBar.MenuItem sub =<br>menu.addItem(main, null, cmd);
   sub.addItem(main+"_sub", null, cmd);
   sub.addItem(main+"_omg", null, null);
}
```

```
//will produce menu:
// foo | bar
// -foo_sub | -bar_sub
// -foo\overline{\circ}omg
```
### **CSS RULES**

- .v-menubar
	- .gwt-MenuItem
		- Menu items
	- .gwt-MenuItem-selected
		- Selected menu items

## com.vaadin.ui.Embedded

#### **PURPOSE**

**com.vaadin.ui.Flash**

- **Embeds a resource** 
	- PDF, applet, stream…
- **Three common cases excluded** 
	- All inherit from **AbstractEmbedded**
		- **Embedded** does not
- Embeds Flash content
	- For those that support it

#### **com.vaadin.ui.Image**

- Embeds an image
- Broadcasts click events

**com.vaadin.ui.BrowserFrame**

- **Embeds web page**
- Rendered as <iframe>

## **Basic fields**

Components that accept a simple value

## **Overview**

### $\blacksquare$  Interaction with the user

- **Broadcast events that can be listened to** 
	- **ClickEvent**
	- **FocusEvent**
	- **BlurEvent**
	- **ValueChangeEvent**
	- **ReadOnlyStatusChangeEvent**
- **Contain user-assignable value**
- **Designed to fit Vaadin Data Model** 
	- Explained later in the course
	- Can be used without a data source

## com.vaadin.ui. Button

- **Clickable thingy** 
	- **Finalises user input**
	- **Initialises an action**
	- **Can be automatically disabled on click**
	- Can contain HTML caption
- **Clickable in a number of ways** 
	- Mouse
	- **Keyboard shortcut**
	- Method call

## com.vaadin.ui. Button

### **SERVER SIDE**

```
// straightforward way to
// create a button with a
// listener in one go
final Button btn =<br>
new Button(<br>
"Click me!",<br>
new Button.ClickListener() {<br>
public void buttonClick(<br>
Button.ClickEvent event) {<br>
btn.setCaption(<br>
"Can't touch this!");<br>}});
```
// disable the button on click btn.setDisableOnClick(true);

// run this // try clicking the button

### **CSS RULES**

- .v-button
	- Contents may vary

## com.vaadin.ui.CheckBox

- **Two-state selection component** 
	- Selected
	- Deselected
	- None of the above
- **Two distinct roles** 
	- Confirs something when alone
	- **Selects options when in group**

## com.vaadin.ui.CheckBox

### **SERVER SIDE**

```
final Label foo = "checked";
// initial state can be specified
CheckBox box = new CheckBox( "Select me!", true);
box.addValueChangeListener(
 new Property.ValueChangeListener(){
    public void valueChange( Property.ValueChangeEvent event){
     foo.setCaption(<br>
((Boolean)event.getProperty()<br>
.booleanValue()<br>
? "checked,<br>
: "unchecked");
}});
```
### **CSS RULES**

- .v-checkbox
	- input
		- $\blacksquare$  For the clickable box
	- label
		- For the text

## com.vaadin.ui.AbstractTextField

#### **PURPOSE**

- **Common class for text inputs** 
	- Can restrict length
	- May have an input prompt
		- Aside from caption, description and icon
- **Holds String** as a value
- **Broadcasts also TextChangeEvents**

#### **com.vaadin.ui.TextField**

- **Typical single-line text** input field
- **CSS** rule
	- **v**-textfield

#### **com.vaadin.ui.TextArea**

- Supports multi-line text
- Can wrap lines
- CSS rule
	- .v-textarea

#### **com.vaadin.ui.PasswordField**

- Single-line text input field with hidden text
- Does not encrypt its contents
- CSS rule
	- .v-textfield

## com.vaadin.ui.RichTextArea

### **OVERVIEW**

- **WYSIWYG editor**
- **Stores String** with HTML
	- Max length includes formatting
	- Possible cross-site scripting
- Extendable on client side
- No **TextChangeEvent**s

### **CSS RULES**

- .v-richtextarea
	- .gwt-RichTextToolbar
		- Toolbar with options
	- .gwt-RichTextArea
		- The editor

## com.vaadin.ui.DateField

### Holds **java.util.Date** as value

- Which means also time
- **Two available subclasses**

#### **InlineDateField**

Displays inline editor

#### **PopupDateField**

- **Displays input with a button**
- **•** Button shows date picker in a popup
- **Nany formats** 
	- Resolution = level of details
		- Year, month, day, hour, minute, second, milisecond
	- Validates input in the browser and on the server
	- Custom error message
	- Can have a *relaxed* policy
		- May  $o^{th}$  = April 30<sup>th</sup>

## com.vaadin.ui.DateField

### **CSS RULES FOR INLINE**

- **u** v-datefield
	- .v-datefield-calendarpanel
		- .v-datefield-calendarpanel-header
			- .v-datefield-calendarpanel-prevyear
			- .v-datefield-calendarpanel-prevmonth
			- .v-datefield-calendarpanel-month
			- .v-datefield-calendarpanel-nextmonth
			- .v-datefield-calendarpanel-nextyear
		- .v-datefield-calendarpanel-body
			- .v-datefield-calendarpanel-weekdays
			- .v-datefield-calendarpanel-weeknumbers
				- .v-first
				- .v-last
			- .v-datefield-calendarpanel-weeknumber
			- .v-datefield-calendarpanel-day
		- .v-datefield-calendarpanel-time
			- .v-datefield-time
				- .v-select
				- .v-label

### **CSS RULES FOR POPUP**

- .v-datefield
	- .v-datefield-popupcalendar
		- The calendar
	- v-datefield-textfield
		- **·** Input field
	- .v-datefield-button
		- **Button that opens popup**
	- .v-datefield-{resolution}
		- full, day, month, year
		- Depends on field resolution
	- .v-datefield-popup
		- .v-popupcontent
		- .v-datefield-calendarpanel {}
			- Once the popup is open

## **Component containers**

Components that contain other components, but are not layouts

## com.vaadin.ui.Panel

- **Useful things** 
	- Caption
	- Icon
	- Border
	- **Scrollbar** 
		- Scrollable programmatically
	- Broadcasts clicks
		- **·** Unless a component inside ate it
- **Can hold exactly one component** 
	- Though that component can contain other components which can contain components
		- We have to go deeper
- Adds complexity to layout
	- Abuse heavily increases page rendering time

## com.vaadin.ui.Panel

### **SERVER SIDE**

```
Image orly =
 new Image(<br>"Ya rly!"
   new ExternalResource(<br>"http://bit.ly/9o3Qd2")
   );
```

```
Panel panel =<br>new Panel("No wai!");
panel.setContent(orly);
```

```
// if the image is too big
// scrollbars will appear
// srsly
```
### **CSS RULES**

- .v-panel
	- .v-panel-caption
	- .v-panel-nocaption
		- The caption part
	- .v-panel-content
		- What is inside the panel
	- .v-panel-deco
		- Borders and shadows

### com.vaadin.ui.AbstractSplitPanel

### ■ Holds two components

- Which can contain components which... etc.
	- Might be **Panel**s to magically allow scrollbars
- **Two subclasses** 
	- **HorizontalSplitPanel**
		- Components arranged horizontally
		- **The split is a vertical line**
	- **VerticalSplitPanel**
		- **The other way**
- **Split can be locked** 
	- **User cannot change the position of the split**

### com.vaadin.ui.AbstractSplitPanel

### **SERVER SIDE**

```
HorizontalSplitPanel ltr =<br>new HorizontalSplitPanel();<br>VerticalSplitPanel ttb =
  new VerticalSplitPanel();
final TextField field =
new TextField("Type something:");
  new Label("Nothing typed yet.");
```

```
Button btn = new Button(<br> "Click me!",<br>new Button.ClickListener() {<br> public void buttonClick(<br> Button.ClickEvent event) {<br> label.setCaption( field.getValue());
}});
```

```
ttb.setFirstComponent(btn);
ttb.setSecondComponent(label);
ltr.setFirstComponent(field);
ltr.setSecondComponent(ttb);
```

```
// Type something: | [Click me!] // [_______] |----------------- // | Nothing typed yet.
```
### **CSS RULES**

- .v-splitpanel-horizontal
	- .v-splitpanel-hsplitter
	- .v-splitpanel-hsplitter-locked
		- **•** For horizontal split panel
- .v-splitpanel-vertical
	- .v-splitpanel-vsplitter
	- .v-splitpanel-vsplitter-locked
		- **•** For vertical split panel
	- .v-splitpanel-first-container
		- Top or left component
	- .v-splitpanel-second-container
		- Bottom or right component

## com.vaadin.ui.TabSheet

- **Nulticomponent container** 
	- Each component on a separate tab
		- **Caption**
		- **Icon**
		- **Description**
		- **Visibility**
		- Availability
		- Ability to be closed
- **Tabs are (currently) not loaded until selected**
- **Tab headers are arranged horizontally** 
	- Tab is displayed below tab headers
- One subclass, **Accordion**
	- **Tab headers are arranged vertical** 
		- Tab is displayed between tab headers
- **Broadcasts event when** 
	- Selected tab changes
		- Or when the first tab is added (it gets selected)
	- A tab is closed

## com.vaadin.ui.TabSheet

### **SERVER SIDE**

```
Accordion acc =
  new Accordion();
for(int count=1;
     count<=10;
     count++)
   acc.addTab(
     new Button(
       "Button" + count
     )).setCaption(
       "Page "+count
  ));
```
### **CSS RULES**

- .v-tabsheet
	- .v-tabsheet-tabs
	- .v-tabsheet-content
		- There is more
- .v-accordion
	- .v-accordion-item
	- .v-accordion-item-caption
	- .v-accordion-item-content
		- There is more

## **Advanced fields**

Components that allow to select option(s) from a data source

## **Overview**

- **Advanced interaction with the user** 
	- **Broadcast events that can be listened to** 
		- **ClickEvent**
		- **FocusEvent**
		- **BlurFvent**
		- **ValueChangeEvent**
		- **ReadOnlyStatusChangeEvent**
		- **ItemSetChangeEvent**
		- **PropertySetChangeEvent**
- **Contain user-assignable value** 
	- Selectable from a range of options
	- **Fully configurable display**
- **Designed to fit Vaadin Data Model** 
	- Explained later in the course
	- Most have a meaningful behaviour without it

## com.vaadin.ui.ComboBox

- Selects a single value
- **Allows creating new values**
- Dynamic item suggestion
	- **As the user types in**

## com.vaadin.ui.NativeSelect

- Selects a single value
- As simple as it can be
	- No new values
	- **No dynamic item suggestion**
- **CSS** rules
	- v-select
		- For the component
	- .v-select-select
		- For the <select>

## com.vaadin.ui.ListSelect

- Can select multiple values
- **As simple as it can be** 
	- No new values
	- **No dynamic item suggestion**
- **CSS** rules
	- v-select
		- For the component
	- .v-select-select
		- For the <select>

## com.vaadin.ui.OptionGroup

- Can select multiple values
	- Group of radio buttons in single-selection mode
	- Group of check boxes in multi-selection mode
- **Supports disabling individual items**
- **CSS** rules
	- .v-select-optiongroup
		- v-select-option
			- For each option
		- v-checkbox
			- In addition, for check boxes
		- v-radiobutton
			- **In addition, for radio buttons**
		- v-disabled
			- **In addition, for disabled items**

## com.vaadin.ui.TwinColSelect

- **Nultiple selection based on two columns** 
	- *Options* and *selections*
- **Some customisation** 
	- Captions for each column
	- **Number of rows visible**
- CSS rules
	- .v-select-twincol
		- .v-select-twincol-options-caption
		- .v-select-twincol-selections-caption
		- .v-select-twincol-options
		- .v-select-twincol-buttons
			- .v-button
				- .v-button-wrap
					- .v-button-caption
			- .v-select-twincol-deco
		- .v-select-twincol-selections

### Demo!

- **Different data selecting components**
- **Live coding** 
	- **Please forgive errors**
	- Do not snore

## Other components

Few words about

## **Data presentation components**

### **com.vaadin.ui.Table**

- **Tabular representation**
- **Lots of options** 
	- **Headers, footers**
	- **Multiselect or no selection at all**
	- Hidden columns
	- Moving columns
	- Sorting
	- In-place editing
	- Cell generators
	- Drag and drop
- **Lots of code**
- **E** Subclassed by **TreeTable**

### **com.vaadin.ui.Tree**

- Tree representation
	- Hierarchy
- **Options** 
	- **Multiselect**
	- Drag and drop
	- **Node collapsing** 
		- With custom icons

## More core components

### **com.vaadin.ui.Upload**

- **For handling uploads from the browser**
- Sends the upload to a stream

### **com.vaadin.ui.ProgressIndicator**

- **Displays progress as a value from 0.0 to 1.0**
- **Works on client side by polling the server**
- **com.vaadin.ui.Slider**
	- **For selecting numerical value within a range**
	- **Can be horizontal or vertical**

## http://www.vaadin.com/directory

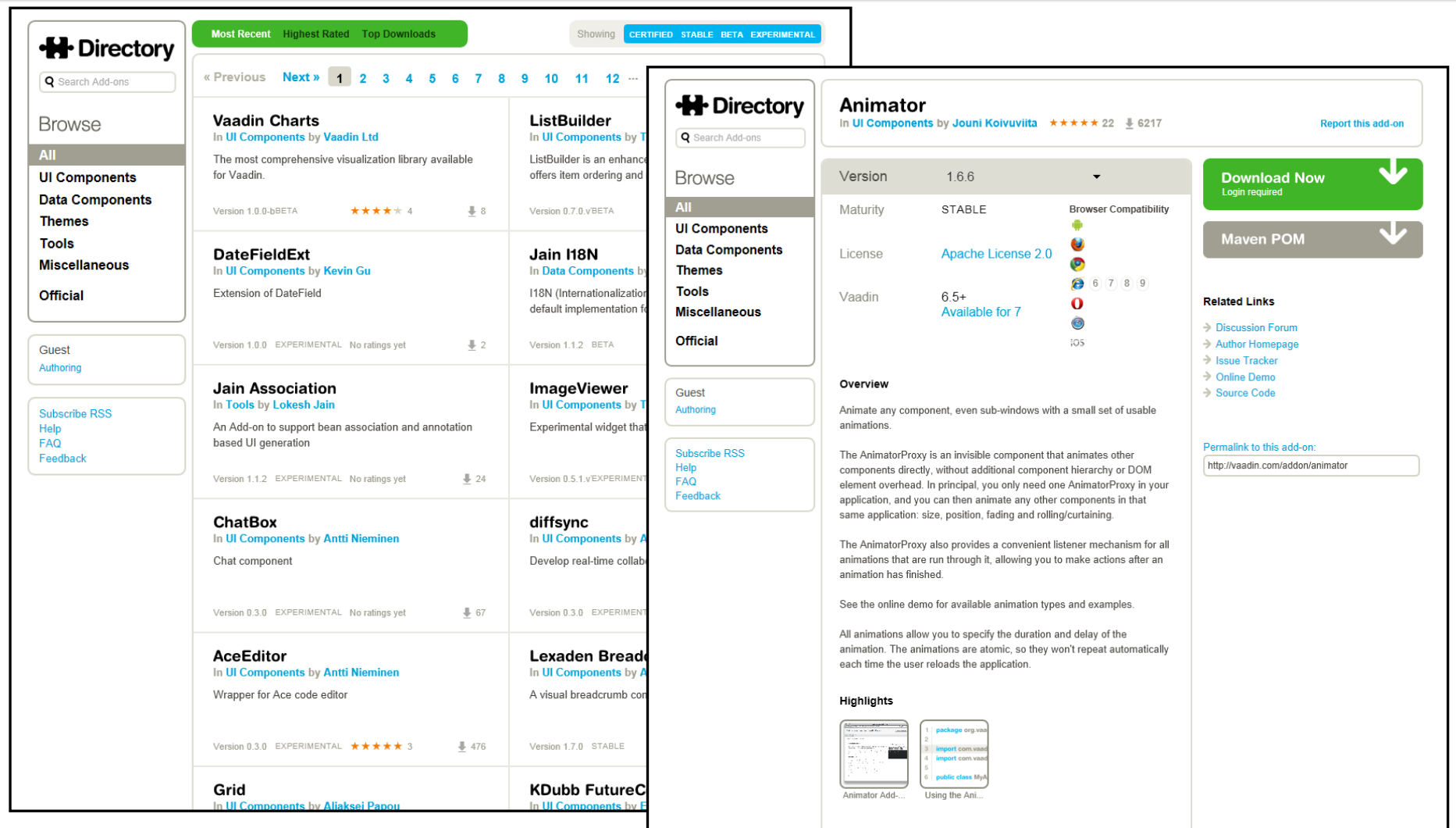

2013-01-17 @mikiolsz }> http://www.vaadin.com/miki 65

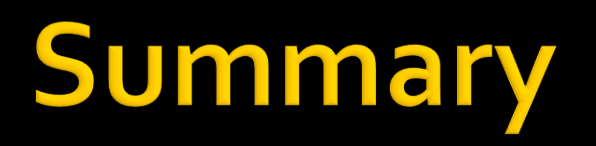

What did we do today?

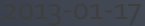

## **Lessons of today (hopefully)**

### **Component hierarchy**

- What are the basic interfaces?
- What are the differences?
- Common properties
	- What are they?
	- Where are they defined?
- **Components** 
	- How are they grouped?
	- What events do they broadcast and when?

## **Coming up next**

- Basic principles of UI/UX design
	- Rolf Smeds, Developer and UX Designer
- **Layouts, themes, styles and navigation**
- **Assignments**

The end

### **Suggestions? Questions?**

[miki@vaadin.com](mailto:miki@vaadin.com) t: @mikiolsz

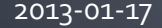